## **Paper Addition Message**

If a paper-out occurs during printing, a message appears to prompt you to add paper. Check the paper size and type, and add paper into the tray or select another tray.

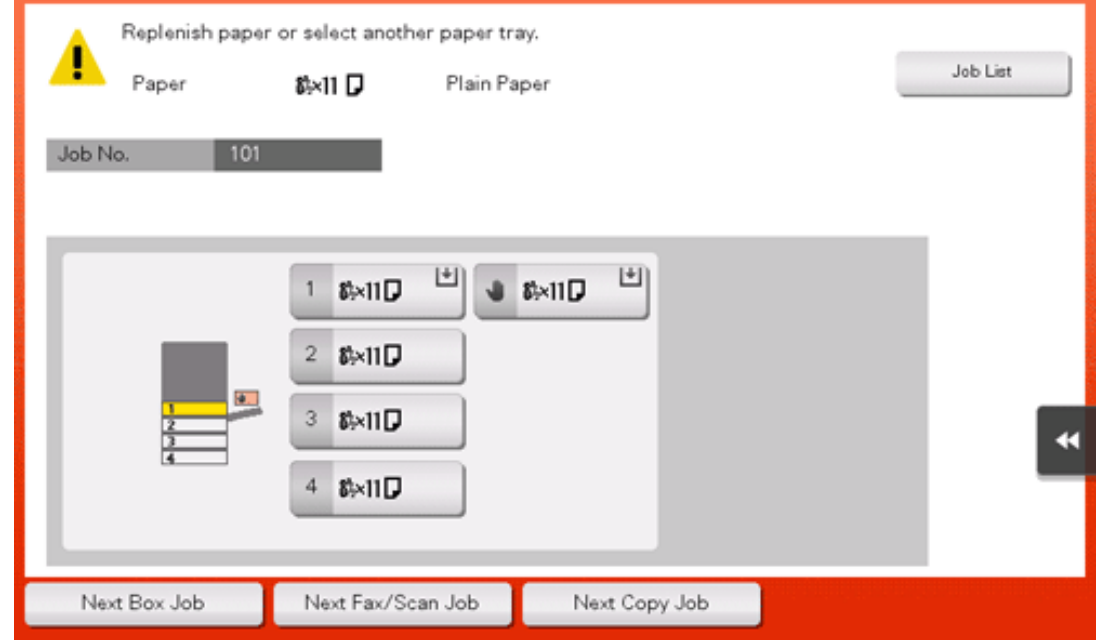

## **Adding Paper**

**Confirm the available paper types**

**NOTICE** 

For details on the types of paper that can be loaded into the paper tray, refer to [Here](https://manuals.konicaminolta.eu/bizhub-C658-C558-C458-C368-C308-C258/EN/bizhub-c658-c558-c458-c368-c308-c258/contents/id10-_102789911.html#id10-_102789911).

**A** Do not load paper that is not supported in this machine. Not observing these precautions may lead to reduced print quality, a paper jam, or a damage to the machine. For details on the precautions on paper use, refer to [Here.](https://manuals.konicaminolta.eu/bizhub-C658-C558-C458-C368-C308-C258/EN/bizhub-c658-c558-c458-c368-c308-c258/contents/id10-_102789923.html#id10-_102789923)

**Adding paper into Tray1 to Tray4**

For details on how to add paper into **Tray1** to **Tray4**, refer to [Here](https://manuals.konicaminolta.eu/bizhub-C658-C558-C458-C368-C308-C258/EN/bizhub-c658-c558-c458-c368-c308-c258/contents/id10-_102789926.html#id10-_102789926).

**Adding paper into the LCT (built-in)**

For details on how to add paper into the LCT (built-in), refer to [Here](https://manuals.konicaminolta.eu/bizhub-C658-C558-C458-C368-C308-C258/EN/bizhub-c658-c558-c458-c368-c308-c258/contents/id10-_102789933.html#id10-_102789933).

**Adding paper into the Bypass Tray**

For details on how to add paper into the **Bypass Tray**, refer to [Here.](https://manuals.konicaminolta.eu/bizhub-C658-C558-C458-C368-C308-C258/EN/bizhub-c658-c558-c458-c368-c308-c258/contents/id10-_102789935.html#id10-_102789935)

**Adding paper into the Large Capacity Unit**

For details on how to add paper into the Large Capacity Unit, refer to [Here.](https://manuals.konicaminolta.eu/bizhub-C658-C558-C458-C368-C308-C258/EN/bizhub-c658-c558-c458-c368-c308-c258/contents/id10-_102789955.html#id10-_102789955)